## **EECS 398: Computing for Computer Scientists**

### **PracticeFinal Exam**

*\_\_\_\_\_\_\_\_\_\_\_\_\_\_\_\_\_\_\_\_\_\_\_\_\_\_\_ \_\_\_\_\_\_\_\_\_\_\_\_\_\_\_\_\_\_\_\_\_\_\_\_\_\_\_\_\_*

#### Honor Code

*I have neither given nor received any unauthorized aid on this exam.*

(Print Name) (Sign Name)

 $\mathcal{L} \leftarrow$  WRITE THIS VERY VERY VERY CLEARLY, PLEASE.

(uniqname)

**You have 80 minutes to complete this exam.**

**Mark your answers clearly and write neatly. If we can't read it, we can't grade it.**

**Remember to fill out your Name and Uniqname on every page of this exam.**

**If you are uncertain about what a question is asking, state your assumptions and give the best answer possible.**

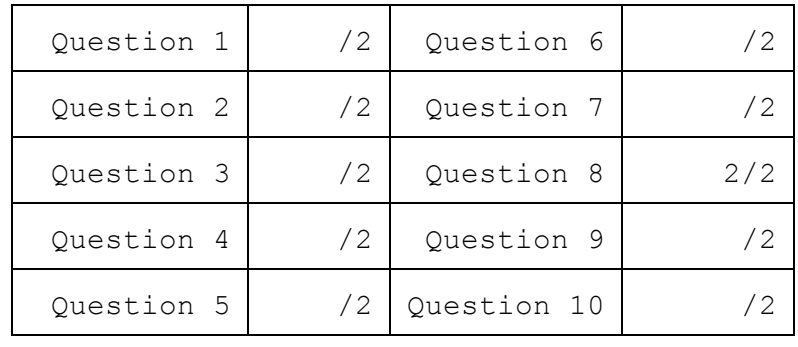

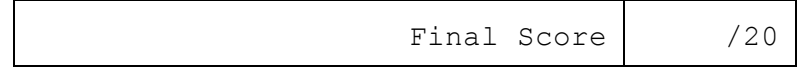

# 1. Introduction and Virtual Machines

When setting up the virtual machine for this class, we had you install the Guest Additions. **Give an example of feature enable enabled by Guest Additions.**

The readings presented two opposing views on "command-line bullshittery". **Give an argument either for or against learning modern "commandline bullshittery" based on your experiences in this class.**

## 2. Unix / Scripting

When you type "ls" into a terminal, the program that actually runs is "/bin/ls". **What environment variable helps turn "ls" into "/bin/ls"?**

We introduced several special shell variables over the course of the term. **Pick any oneof "\$?", "\$\_", or "\$#" and explain what that variable does.**

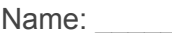

## 3. Editors

### **Explain how to do each of the following operations in these editors**

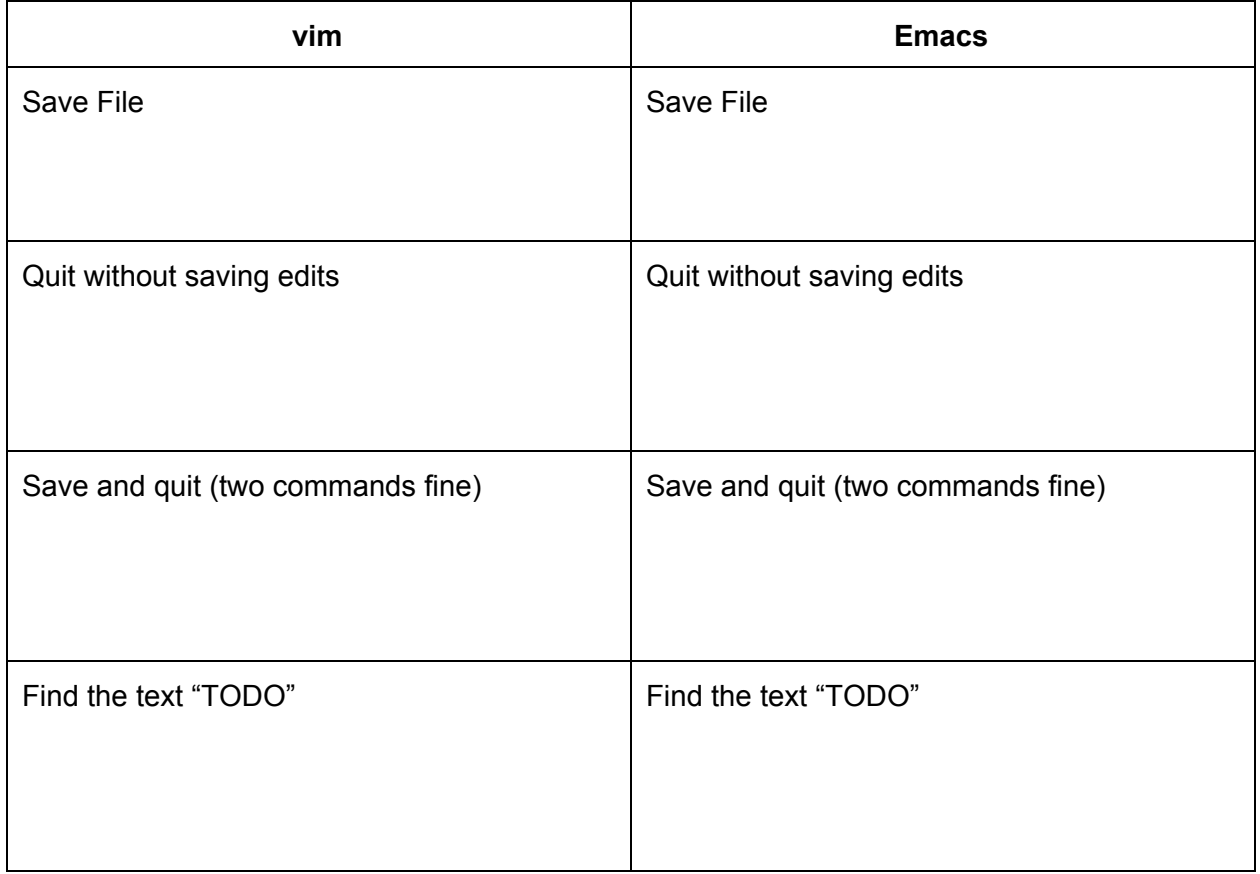

### **Fill in the missing part of the following command**

\$catinput.txt One one one  $$ sed s/$   $/$   $/$   $/$  input.txt # replace all 'one' with 'two' One two two

### 4. Revision Control Basics and Git

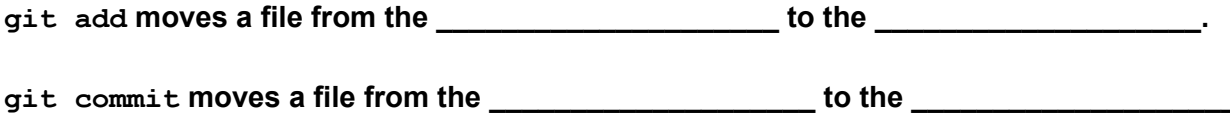

The following is an excerpt from a terminal session, fill in the missing commands:

```
$ mkdir /tmp/g
$ cd /tmp/g
$ vi main.c
$ gcc main.c
$ ___________________
Initialized empty Git repository in /tmp/g/.git/
$ ___________________
On branch master
Initial commit
Untracked files:
  (use "git add <file>..." to include in what will be committed)
     main.c
nothing added to commit but untracked files present (use "git add" to
track)
$ ___________________
$ ___________________
On branch master
Initial commit
Changes to be committed:
  (use "git rm --cached <file>..." to unstage)
     new file: main.c
```

```
$ ___________________
[master (root-commit) 6ce31c7] Initial Commit
 1 file changed, 2 insertions(+)
 create mode 100644 main.c
$ ___________________
On branch master
nothing to commit, working directory clean
```
## 5. Shells II, Unix Tools & Philosophy

#### Given this file list:

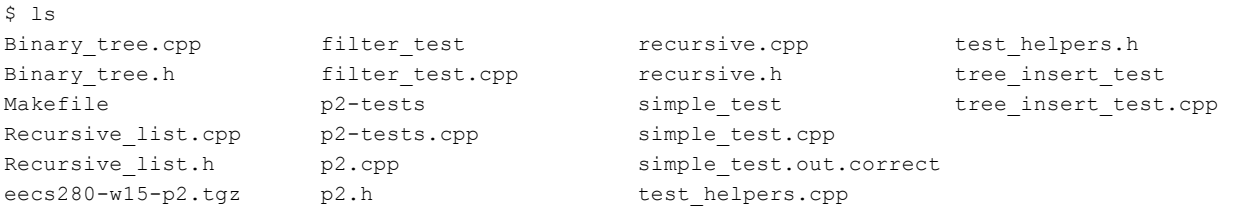

#### **Using shell glob(s) complete the following command:**

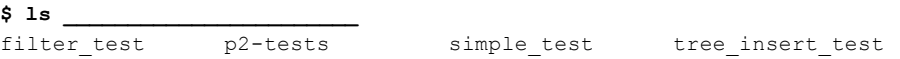

#### **Using regular expressions, complete the following command:**

**\$ ls | grep \_\_\_\_\_\_\_\_\_\_\_\_\_\_\_\_\_\_\_\_\_\_\_\_\_\_\_\_\_\_\_\_\_\_\_\_\_\_\_\_\_\_\_\_\_\_\_\_\_\_\_\_\_\_\_\_\_\_\_\_\_\_\_\_\_\_\_\_\_\_\_\_\_\_\_\_\_\_\_\_\_\_\_\_\_** filter test p2-tests simple test tree insert test

You may find some parts of the grep man page helpful for this. You may add additional pipes if *it is helpful.*

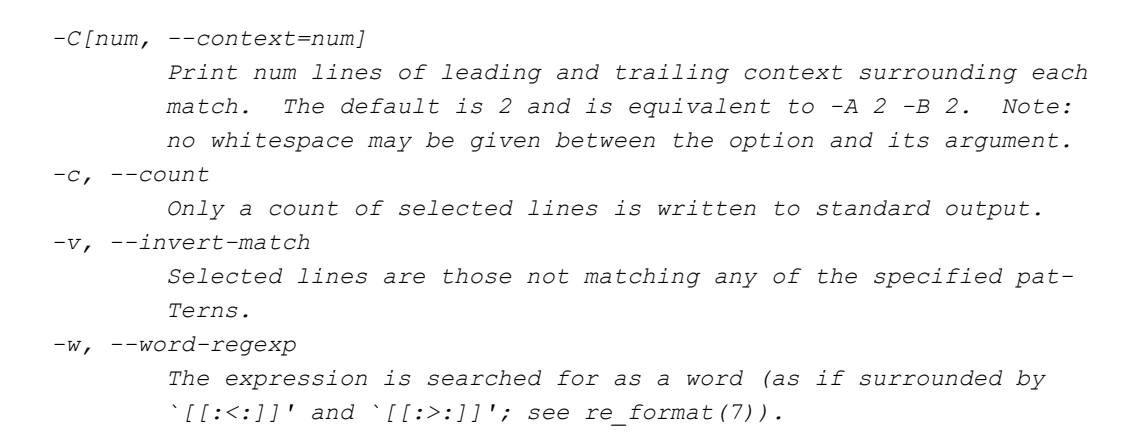

## 6. Build Systems

The following is a snippet from the Makefile in EECS 280 W15 project that we used the term:

```
simple_test: simple_test.cpp p2.cpp Recursive_list.cpp Binary_tree.cpp \
            recursive.cpp test_helpers.cpp
      g++ -Wall -Werror -pedantic -02 \
            simple test.cpp p2.cpp Recursive list.cpp Binary tree.cpp \
            recursive.cpp test helpers.cpp -o simple test
```
After building, a student edits "simple\_test.cpp" and re-runs make.

**Does make rebuild "simple\_test", why or why not?**

After building, a student edits "p2.h", which is #include'd by p2.cpp, and re-runs make.

**Does make rebuild "simple\_test", why or why not?**

# 7. Debuggers

During a debugging session, gdb prints…

```
(gdb) run
Breakpoint 2, main () at test.c:11
11 temp = add ( values[ j ], values[ k ] );
(gdb)
```
#### **If you type "next", gdb will…**

- A. Enter, but not execute, the add() function
- B. Execute the whole add() function
- C. Print an error

You are debugging the following program with gdb: *(no, this is not a very useful program)*

```
$ cat main.c | nl ba
    1#include <stdio.h>
    2
    3#ifdef NDEBUG
    4#define DBG(...)
    5#else
    6#define DBG(...) printf(__VA_ARGS__)
    7#endif
    8
   9int recurse(int add_me) {
   10 DBG("add_me: d\n\alpha", add_me);
   11 if (add_me == 1) {
   12 return add me;
   13 }
   14 return recurse(add_me + add_me);
   15}
   16
   17int main() {
   18 printf("%d\n", recurse(2));
   19}
   20
```
When you run the program, this is the output:

```
$ gcc main.c && ./a.out
add_me: 2
add_me: 4
add_me: 8
add_me: 16
[ … many lines skipped … ]
add_me: 0
add_me: 0
add_me: 0
Segmentation fault: 11
```
At some point, add me became 0 and never stopped. If you then run your program under gdb, **what command can you give gdb to stop your program once add\_me first becomes 0?**

```
$gdb -q./a.out
Reading symbols from ./a.out...(no debugging symbols found)...done.
```
**(gdb)\_\_\_\_\_\_\_\_\_\_\_\_\_\_\_\_\_\_\_\_\_\_**

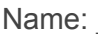

# 8. Spring Break

Just kidding. Who asks questions during spring break? That's just cruel.

# 9. Using Git Effectively

### **The "git branch" command…**

*Circle all that apply*

- A. Creates a new commit
- B. Changes the contents of the working directory
- C. Changes the contents of the staging area
- D. Changes the contents of the .git folder
- E. Creates a new "pointer" to a commit

### **The "git checkout" command…**

*Circle all that apply*

- A. Creates a new commit
- B. Changes the contents of the working directory
- C. Changes the contents of the staging area
- D. Changes the contents of the .git folder
- E. Creates a new "pointer" to a commit

# 10. Profiling

**Your code doesn't produce the output you were expecting, the best tool to check and track it down is:**

- A. gprof
- B. valgrind
- C. gdb
- D. gcov

You're setting up your code for profiling using the GNU profiler, aka "gprof", so you add "-pg" to the compiler flags when you build your program.

**Profile data is stored in a file named "gmon.out", what generates the "gmon.out" file?**

- A. The gprof utility, i.e. running, gprof myprogram
- B. Your program itself, i.e. running, . /myprogram
- C. The gcov utility, a companion utility that helps profiling, i.e. running,  $qcov$  myprogram